# Objektbeschreibung UART Schnittstelle DE HF-Umrichter e@syDrive® 4330 (IP00), 4330-H (IP10)

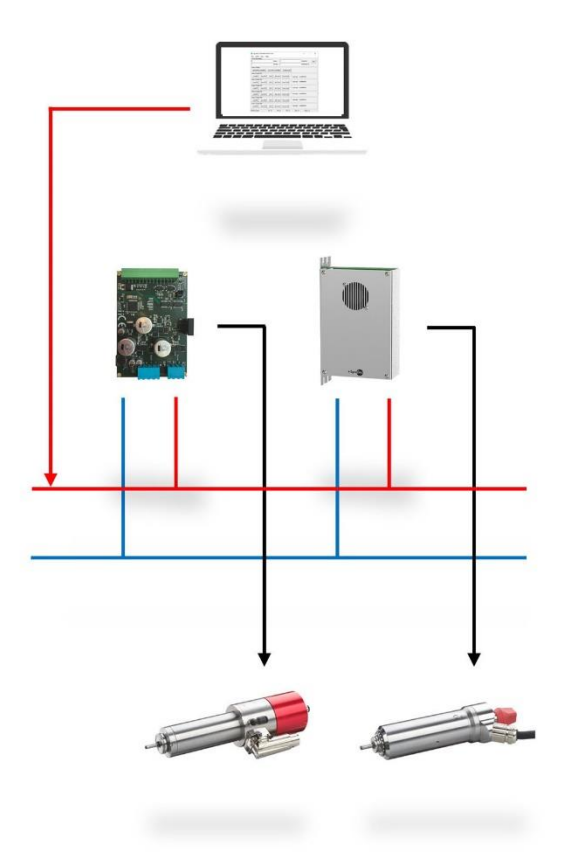

# **INDUSTRIAL DRIVES**

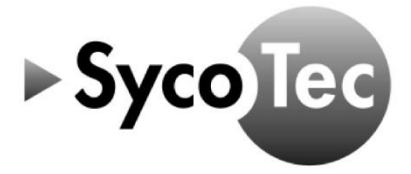

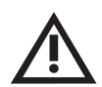

## *VORSICHT*

*Diese UART Schnittstellen Objektbeschreibung gilt nur in Verbindung mit der Gebrauchsanweisung HF-Umrichter e@syDrive 4330, 4330-H (Mat.Nr. 2.003.6718)!*

 *Die darin aufgeführten Sicherheitshinweise sind vor der Inbetriebnahme zu beachten!*

SycoTec GmbH & Co. KG

Wangener Strasse 78 88299 Leutkirch Germany

Phone +49 7561 86-0 info@sycotec.eu www.sycotec.eu

## Inhaltsverzeichnis

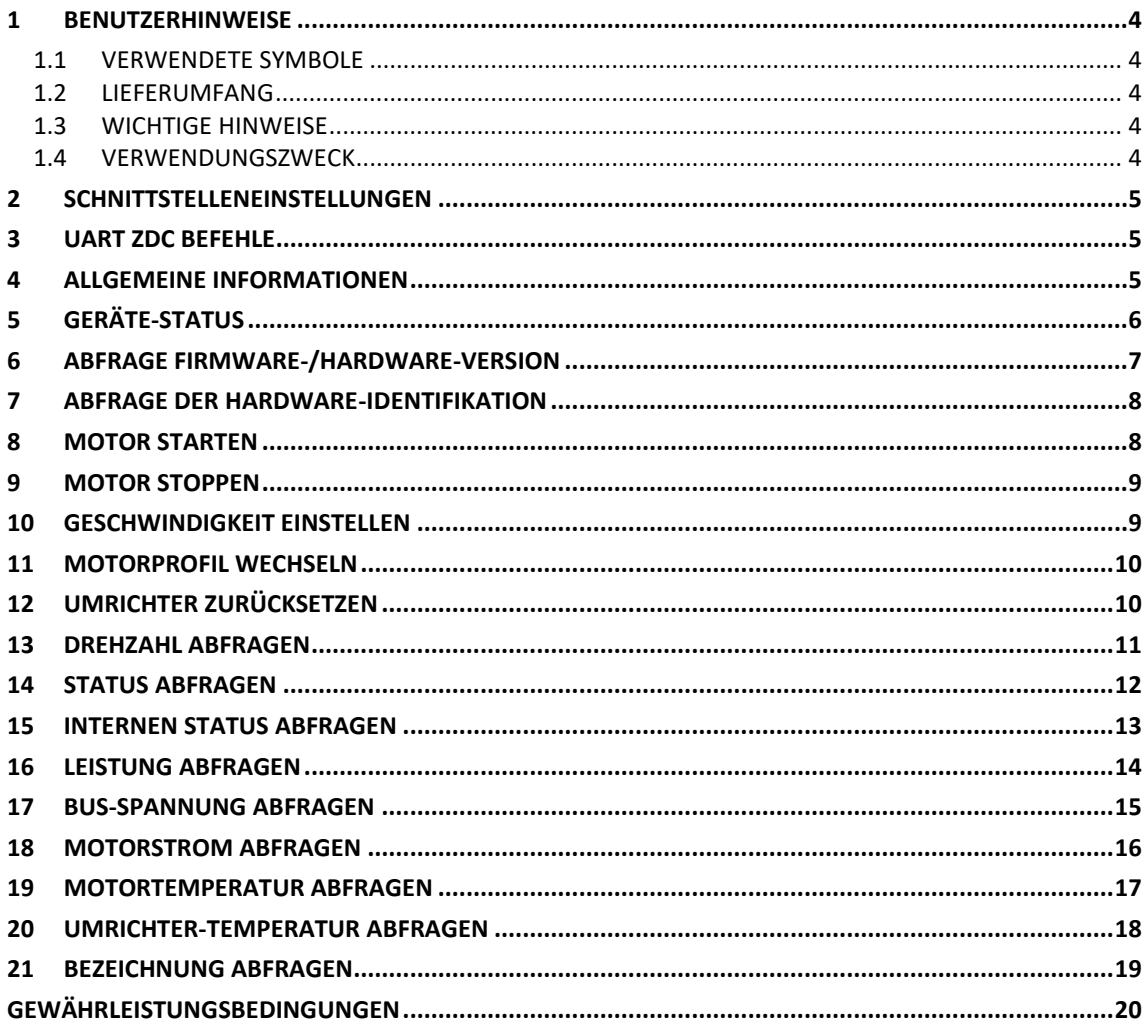

## <span id="page-3-0"></span>1 Benutzerhinweise

#### <span id="page-3-1"></span>1.1 Verwendete Symbole

#### Gebrauchsanweisung

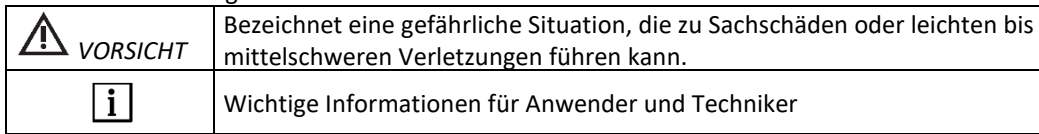

#### <span id="page-3-2"></span>1.2 Lieferumfang

### Objektbeschreibung UART Schnittstelle 2.003.6927

Material-Nr.<br>2.003.6927

<span id="page-3-3"></span> $\lceil \mathbf{i} \rceil$ *Die aktuellen Bedienungsanleitungen und Beschreibungen können über die SycoTec Homepage (Downloads - [SycoTec GmbH & Co. KG\)](https://sycotec.eu/downloads/#frequenzumrichter) heruntergeladen werden*.

#### 1.3 Wichtige Hinweise

Zielgruppe: Dieses Dokument richtet sich an Maschinenhersteller und Personen, die für die Inbetriebnahme und den Betrieb des Frequenzumrichters e@syDrive 4330, 4330-H verantwortlich sind.

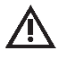

#### *VORSICHT*

*Die Gebrauchsanweisung muss vor der ersten Inbetriebnahme durch den Benutzer/Anwender gelesen werden, um Fehlbedienung und sonstige Schädigungen zu vermeiden. Vervielfältigung und Weitergabe der Gebrauchsanweisung bedürfen der vorherigen Zustimmung durch SycoTec.*

Alle technischen Daten, Informationen sowie Eigenschaften des in dieser Gebrauchsanweisung beschriebenen Produktes entsprechen dem Stand bei Drucklegung.

Änderungen und Verbesserungen des Produktes aufgrund technischer Neuentwicklungen sind möglich. Ein Anspruch auf Nachrüstung entsteht daraus nicht.

SycoTec übernimmt keine Verantwortung für Schäden, entstanden durch:

- Anwendung falscher Information,
- nicht bestimmungsgemäßem Gebrauch.

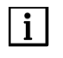

 $\vert i \vert$ 

*Die Sicherheits- und Anwendungshinweise in der Hardwarebeschreibung sowie in der Softwarebeschreibung des Frequenzumrichters müssen unbedingt beachtet werden!*

*Die Software- und Firmware-Versionen müssen zueinander kompatibel sein.*

<span id="page-3-4"></span>1.4 Verwendungszweck

Die UART-Schnittstelle wird verwendet zur Inbetriebnahme und zum Betrieb folgender SycoTec Frequenzumrichter:

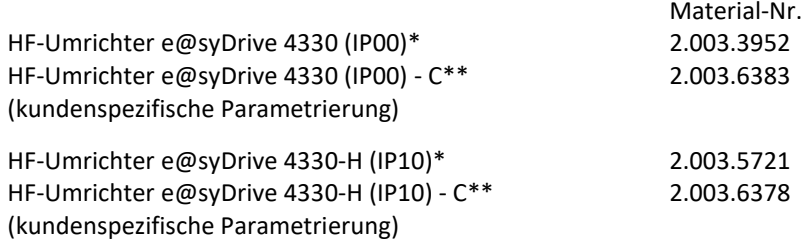

\* Voreingestellt mit einer Liste von Standard-Parametern. Kein Spindel-Profil aktiviert. Profil muss über Software aktiviert werden.

\*\* Kundenspezifische Parameter installiert und aktiviert.

Dieses Dokument ist für alle Hardware-Versionen gültig.

Dieses Dokument ist für alle folgenden Firmware-Versionen gültig:

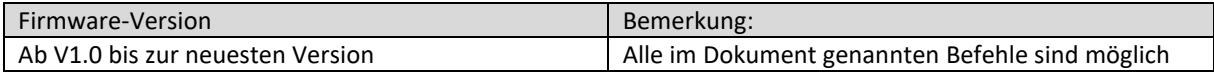

## <span id="page-4-0"></span>2 Schnittstelleneinstellungen

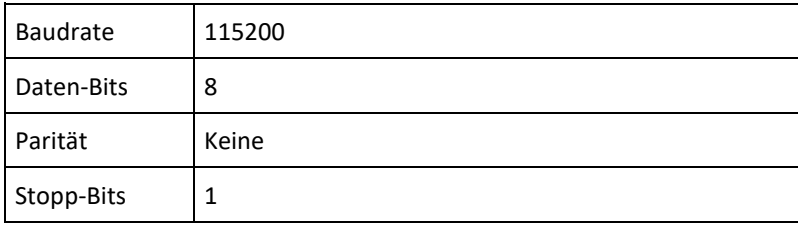

## <span id="page-4-1"></span>3 UART ZDC Befehle

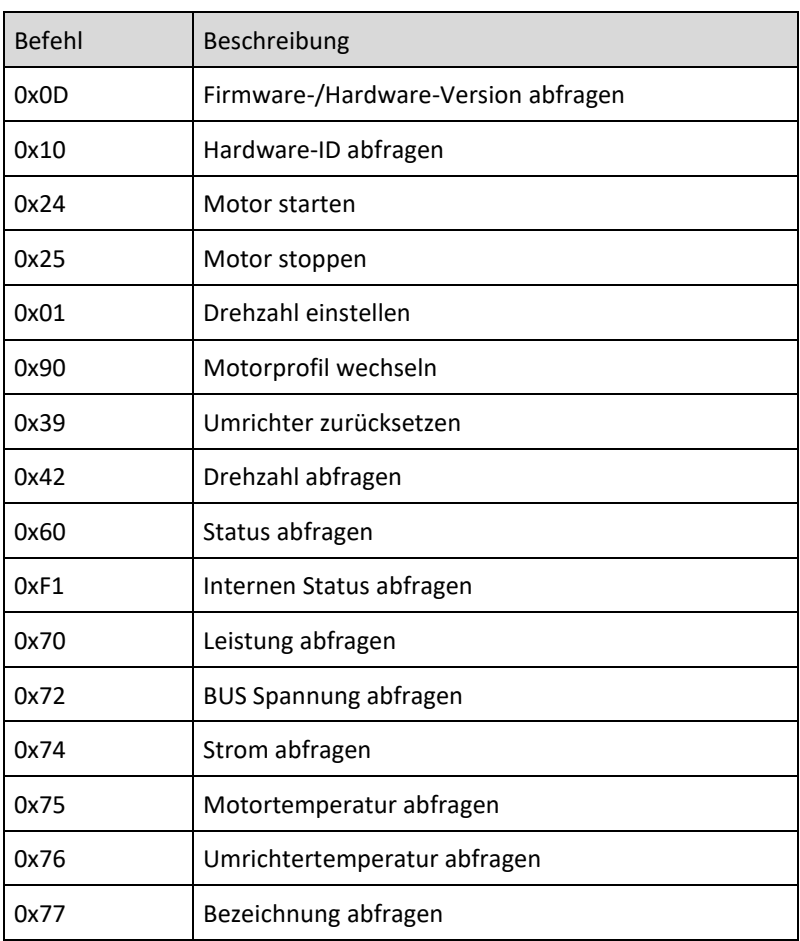

## <span id="page-4-2"></span>4 Allgemeine Informationen

Eine Antwort auf einen Befehl ist lediglich eine Empfangsbestätigung und keine Bestätigung, dass der Befehl erfolgreich ausgeführt wurde. Für die Bestätigung wird der Status jedes gesendeten Befehls benötigt, z.B. wenn Sie die Drehzahl einstellen möchten, sollten Sie den Befehl "Drehzahl abfragen" senden und die eingestellten Werte mit den empfangenen Werten vergleichen.

## <span id="page-5-0"></span>5 Geräte-Status

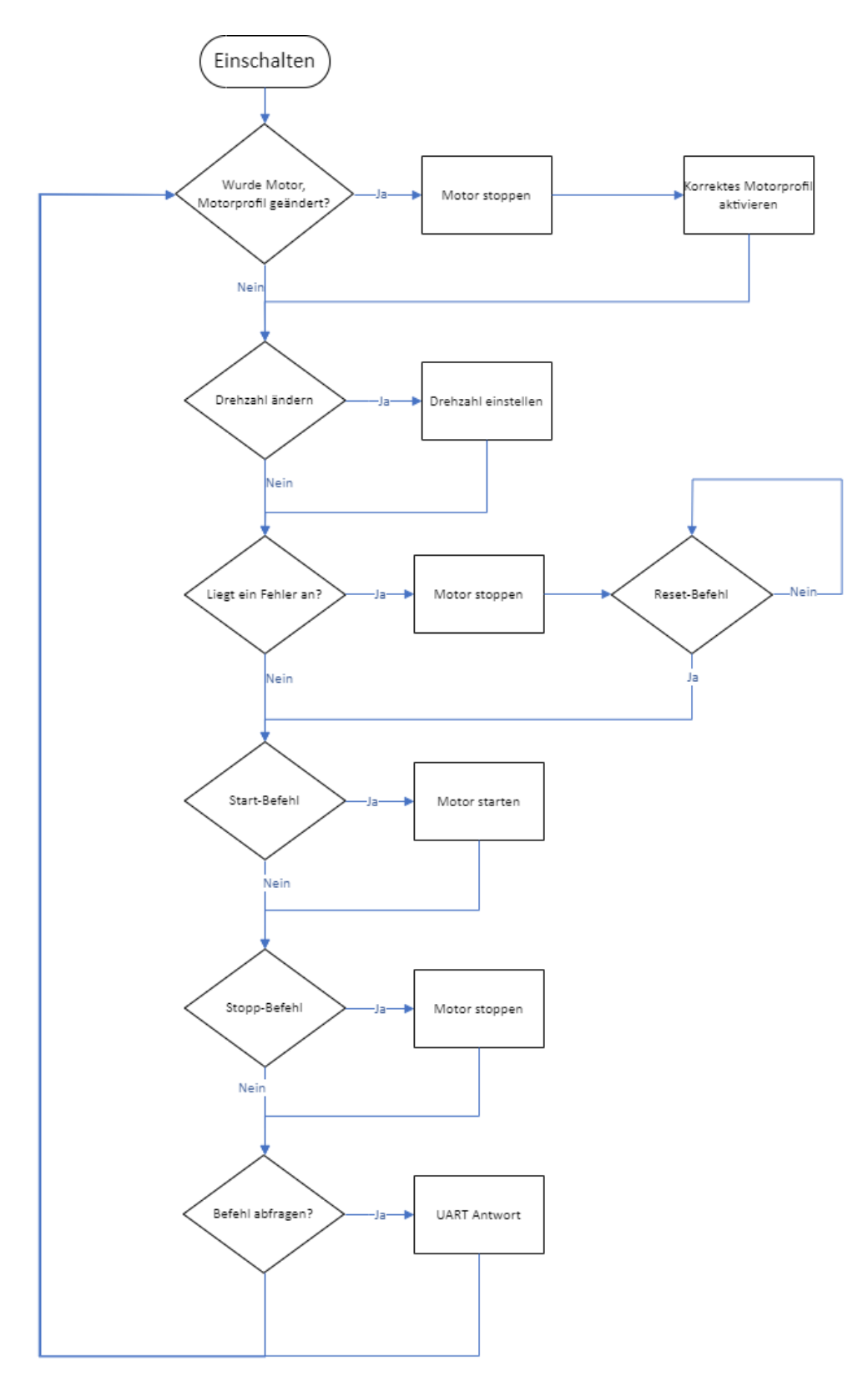

Alle Befehle, wie z. B. die Abfragebefehle, können jederzeit ausgeführt werden.

*Der Motor wird angehalten, wenn das Motorprofil geändert wird.*

 $\vert i \vert$ 

## <span id="page-6-0"></span>6 Abfrage Firmware-/Hardware-Version

### GESENDET:

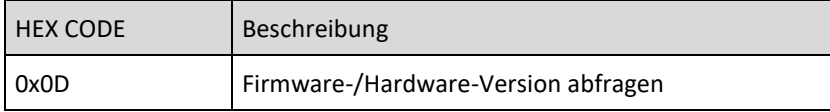

## EMPFANGEN:

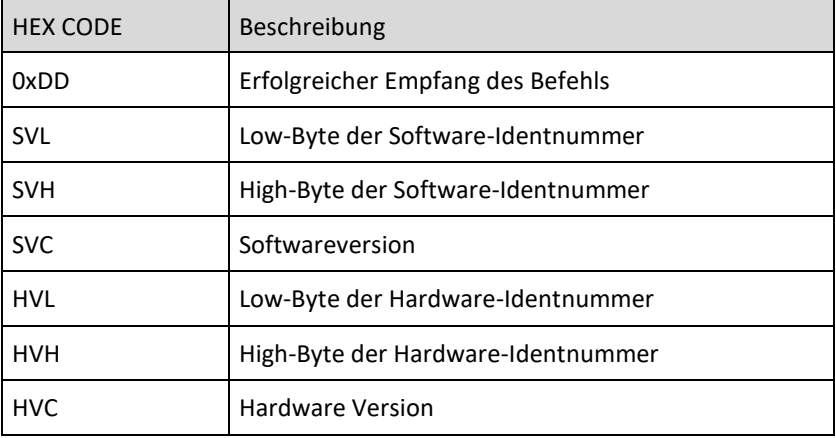

Detaillierte Informationen und Beispiel, welche Informationen empfangen werden:

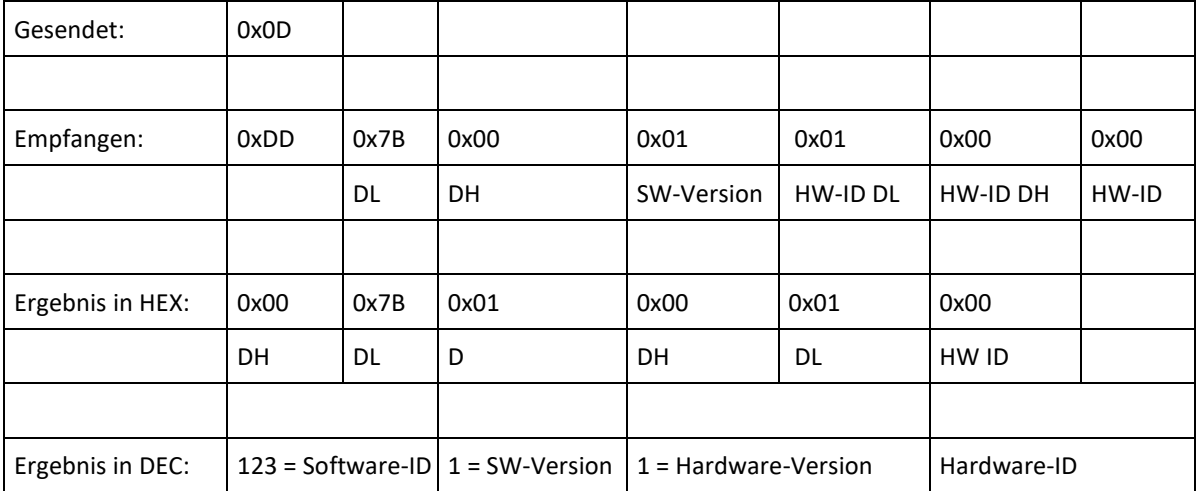

## <span id="page-7-0"></span>7 Abfrage der Hardware-Identifikation

Jeder Hardware-Hersteller antwortet auf den 0x10-Befehl mit seinem eigenen Code:

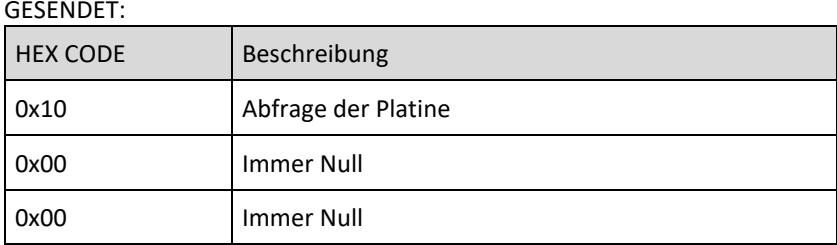

#### EMPFANGEN:

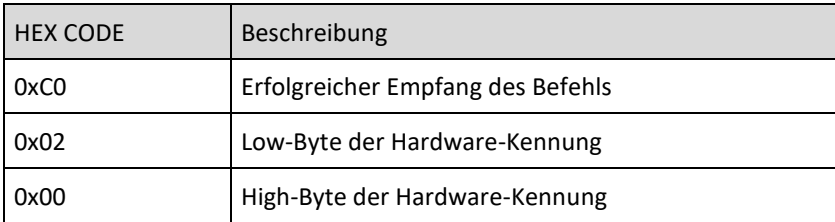

Antwort ist immer 0x02 0x02 = Umrichter SySyC2-D/E

## <span id="page-7-1"></span>8 Motor starten

#### GESENDET:

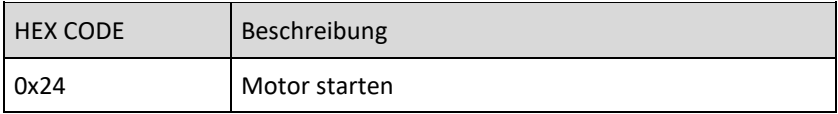

#### EMPFANGEN:

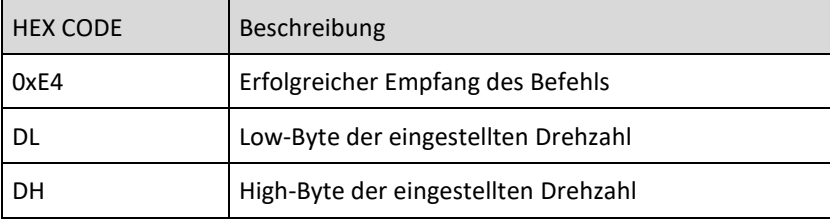

Der empfangene Wert U/min\*10 ist die eingestellte Drehzahl.

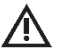

#### *ACHTUNG*

*Bitte stellen Sie nach dem Befehl "Start" 0x24h sicher, dass das Statuswort kontinuierlich abgefragt wird. Andernfalls wird nach 2 Sekunden automatisch ein Spindelstopp ausgelöst, um sicherzustellen, dass die Spindel bei einem Kommunikationsverlust mit dem Umrichter nicht unkontrolliert weiterläuft.*

### <span id="page-8-0"></span>GESENDET:

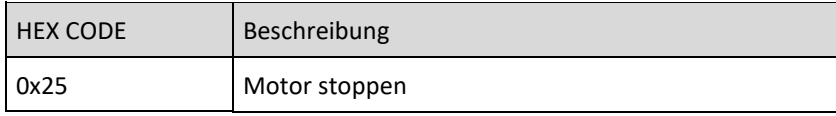

### EMPFANGEN:

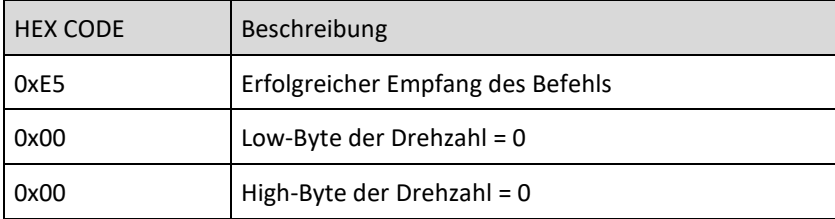

## <span id="page-8-1"></span>10 Geschwindigkeit einstellen

#### GESENDET:

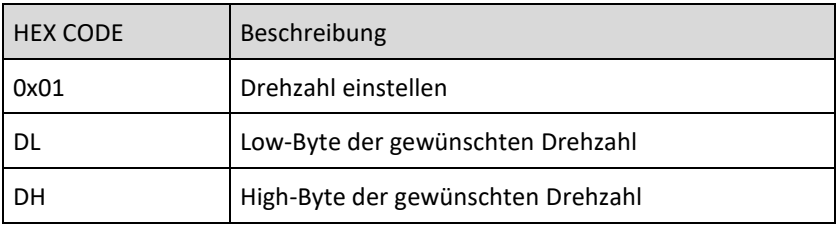

#### EMPFANGEN:

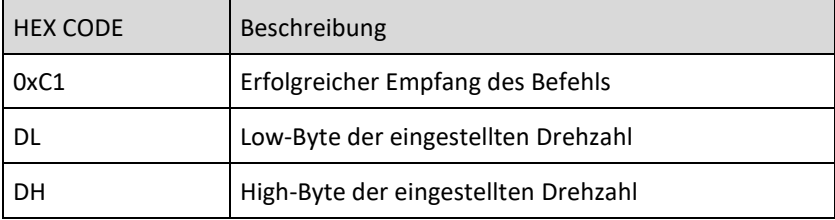

Das Gerät interpretiert die gesendete Drehzahl als U/min\*10

### **Beispiel**

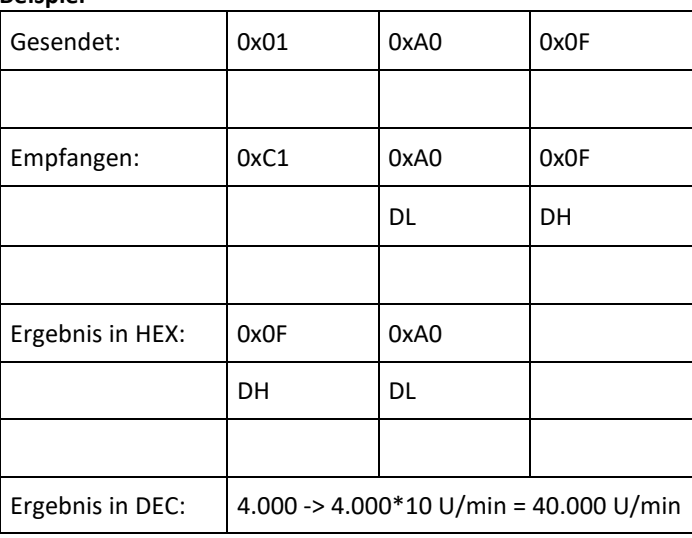

z.B.: Für eine Drehzahl von 40.000 U/min muss 0x01 0xA0 0x0F (4000d) gesendet werden.

## <span id="page-9-0"></span>GESENDET:

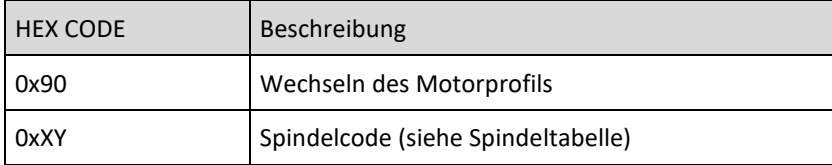

## EMPFANGEN:

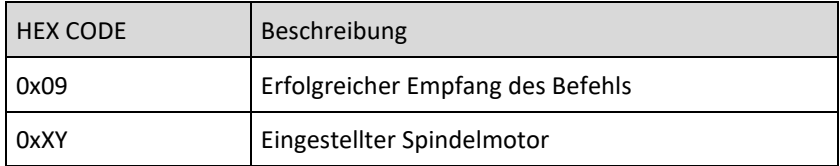

## SPINDEL-TABELLE:

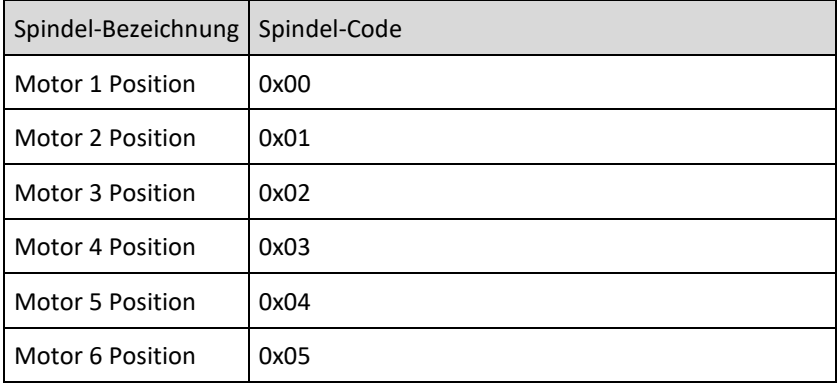

## <span id="page-9-1"></span>12 Umrichter zurücksetzen

GESENDET:

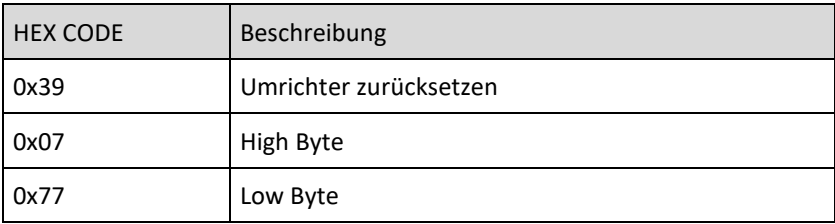

EMPFANGEN:

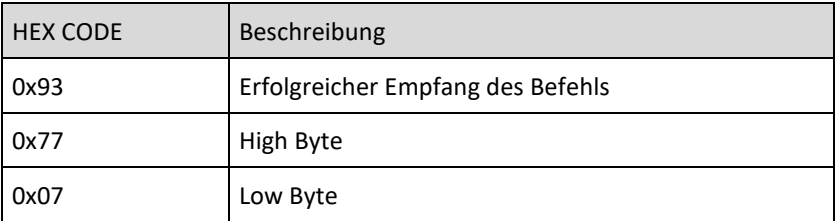

Dient zum Zurücksetzen des Umrichters und der eingestellten Werte.

## <span id="page-10-0"></span>13 Drehzahl abfragen

GESENDET:

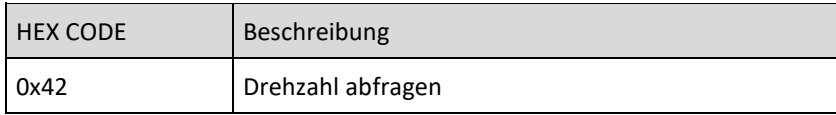

EMPFANGEN:

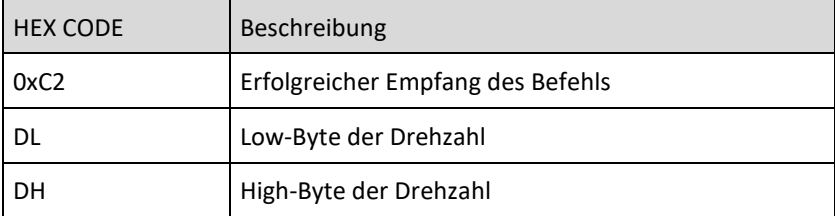

Empfangener Wert U/min\*10 ist die aktuelle Drehzahl.

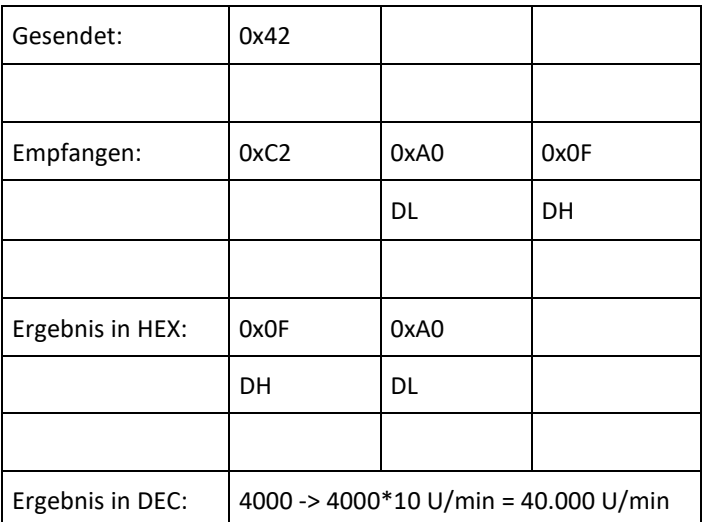

### <span id="page-11-0"></span>GESENDET:

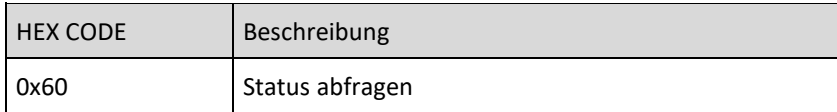

## EMPFANGEN:

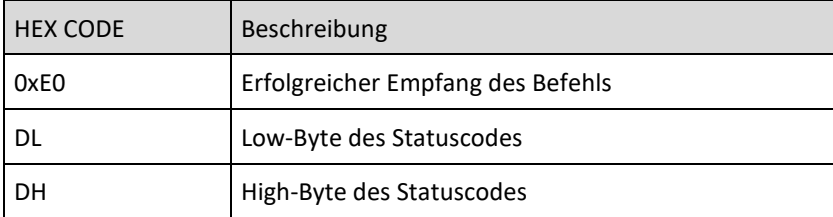

### Beschreibung Status-Wort

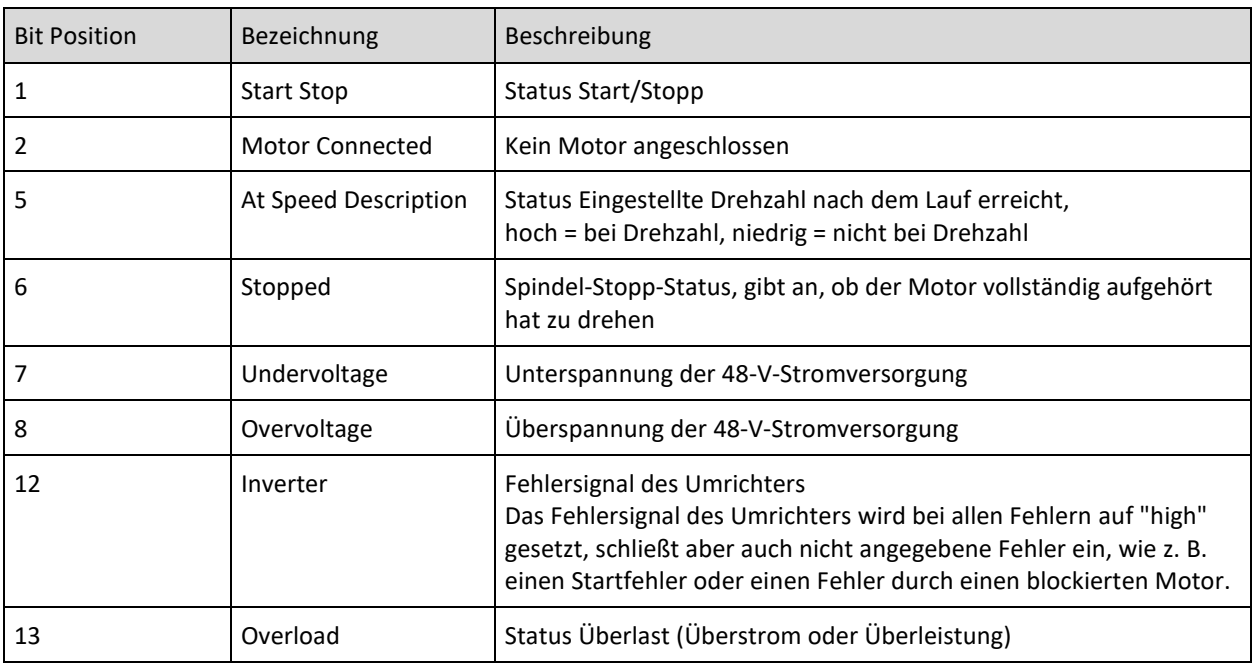

Tritt ein kritischer Zustand auf (z. B. Unterspannung, Überspannung, Überlast oder Übertemperatur), wird die Steuerung angehalten und die rote LED aktiviert.

Um sicherzustellen, dass der Motor nach einer Störung anläuft, senden Sie einen Reset-Befehl. Ein Reset-Befehl setzt auch den Status zurück.

#### **Beispiel:**

Der Statuscode bei gestopptem Motor ist 0x2040 = 8256 in Dezimal (Überlast und gestoppt).

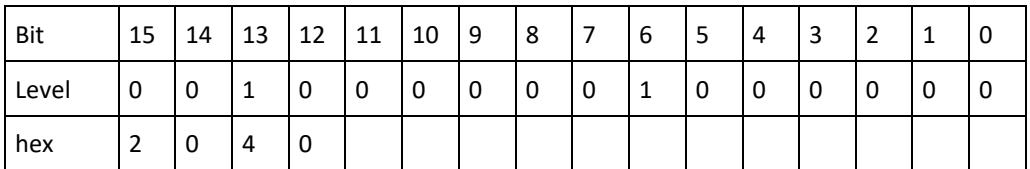

## <span id="page-12-0"></span>15 Internen Status abfragen

## GESENDET:

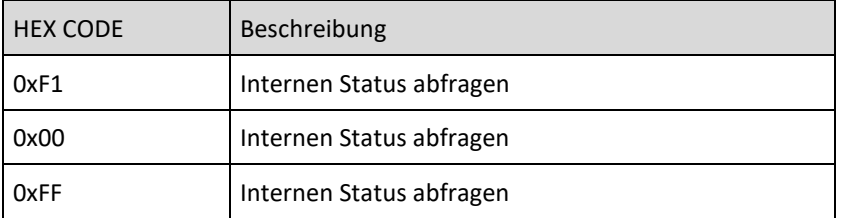

#### EMPFANGEN:

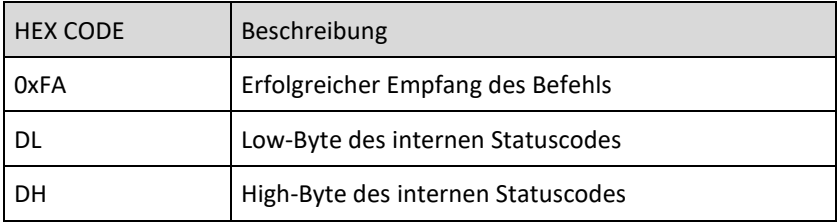

Lautet die Antwort 0x0000, ist der Status in Ordnung. Andernfalls: siehe Beschreibung des internen Statuscodes in folgender Tabelle

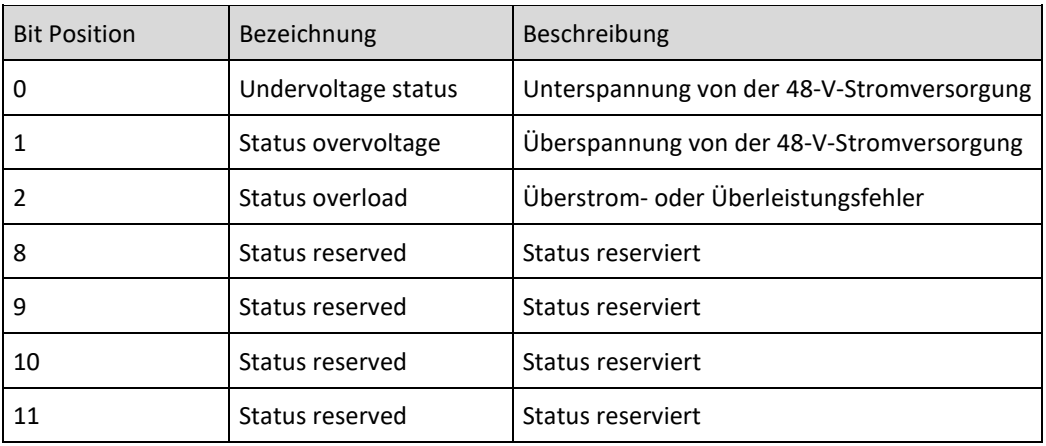

#### **Beispiel:**

Der interne Statuscode im Falle einer Überspannung ist 0x0002

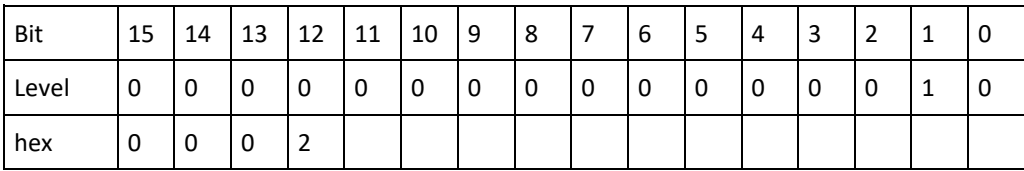

## <span id="page-13-0"></span>16 Leistung abfragen

## GESENDET:

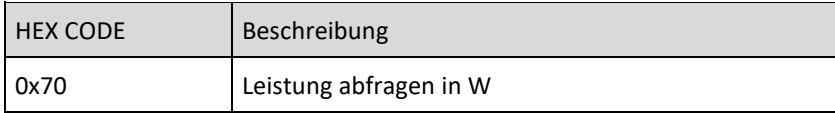

## EMPFANGEN:

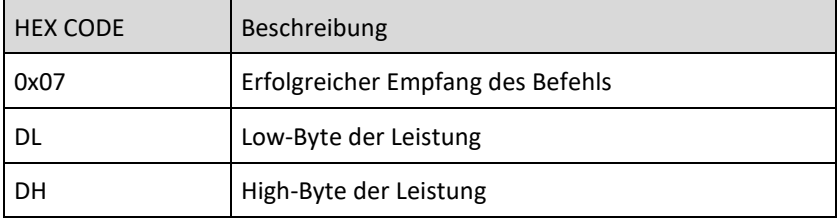

Berechnet die Leistung anhand des Phasenstroms und der Phasenspannung. Diese wird bei jedem 5. Schritt des Motors berechnet.

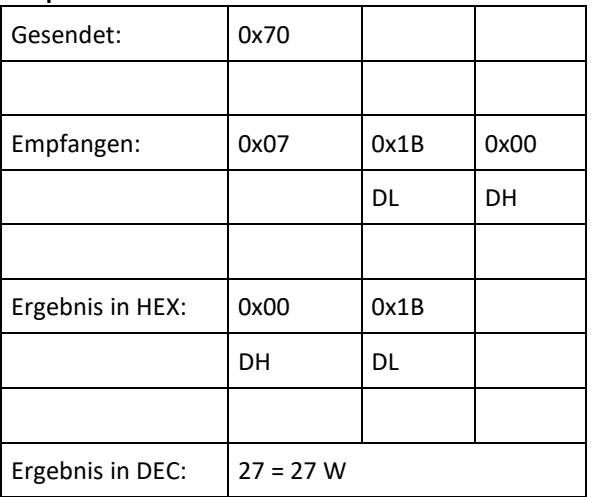

## <span id="page-14-0"></span>17 BUS-Spannung abfragen

## GESENDET:

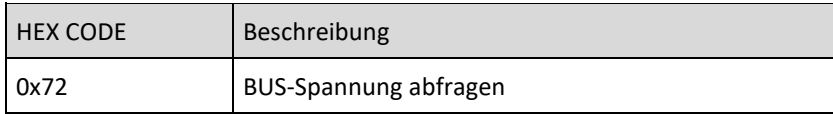

## EMPFANGEN:

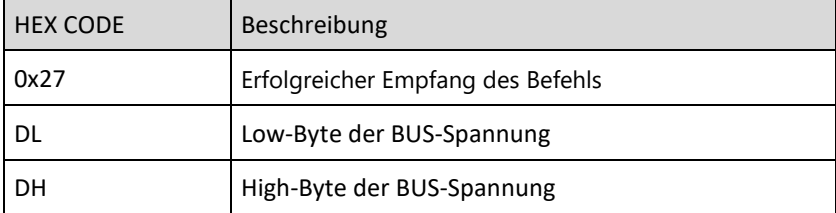

Empfangener Wert V\*0,1V ist die aktuelle BUS-Spannung.

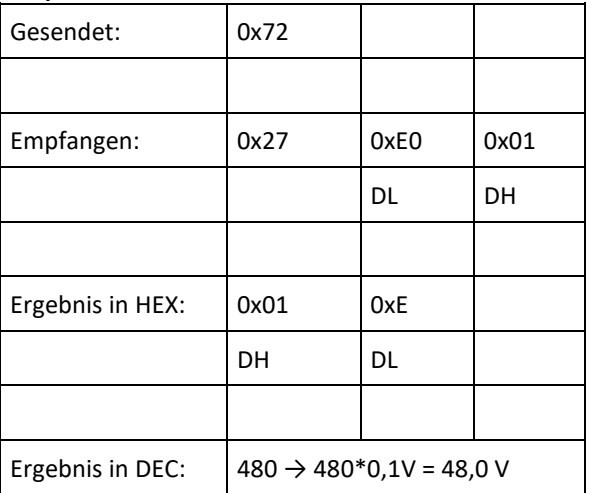

DE

## <span id="page-15-0"></span>18 Motorstrom abfragen

Dieser Befehl zeigt den aktuellen Ausgangsstrom Ph-Ph des Motors an.

### GESENDET:

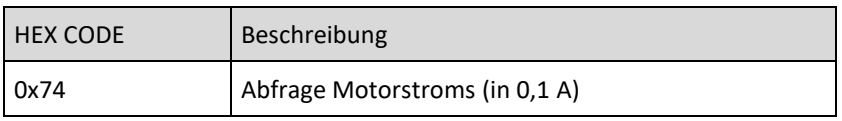

#### EMPFANGEN:

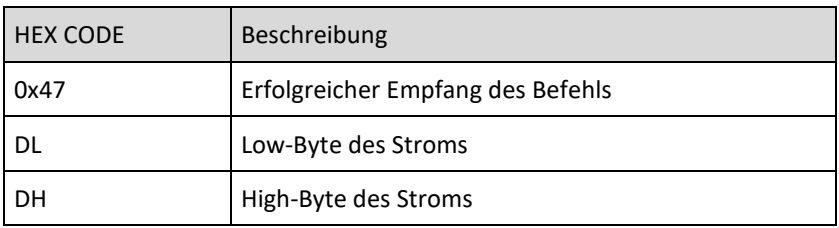

Empfangener Wert A\*0,1A ist der aktuelle Strom.

### **Beispiel:**

Ein Strom von 2,6 A wird gemessen und soll ausgelesen werden.

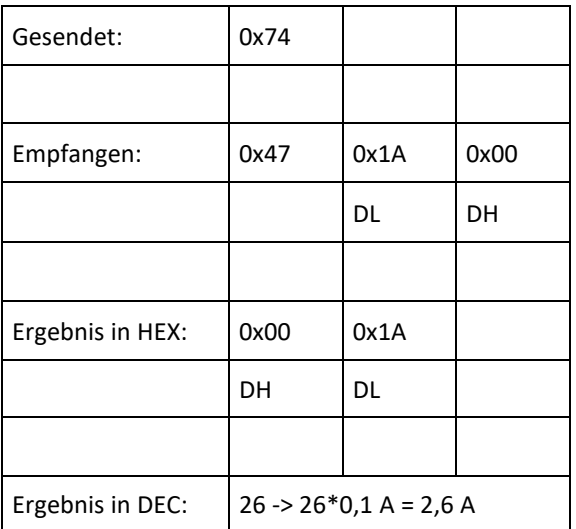

## <span id="page-16-0"></span>19 Motortemperatur abfragen

#### GESENDET:

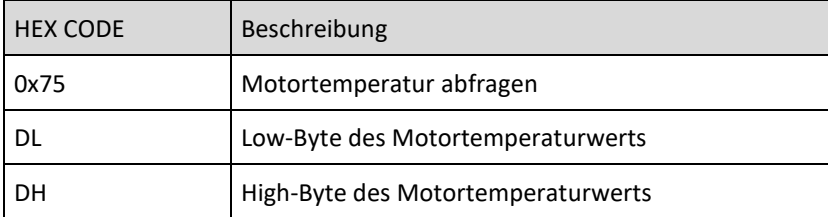

#### EMPFANGEN:

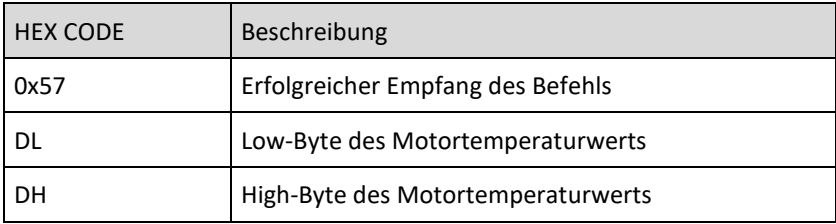

Hier wird der Widerstand des Temperatursensors (Motor) in Ohm angezeigt.

Die Motortemperatur wird nur gelesen, wenn das Motorprofil dies vorschreibt.

Wenn der Motortemperatursensor nicht angeschlossen ist und das Motorprofil vorschreibt, dass ein Wert vorhanden sein sollte, meldet der Umrichter einen Fehler.

Wenn das Motorprofil vorschreibt, dass kein Temperatursensor vorhanden sein sollte und ein Temperatursensor angeschlossen ist, wird die Temperatur nicht gelesen.

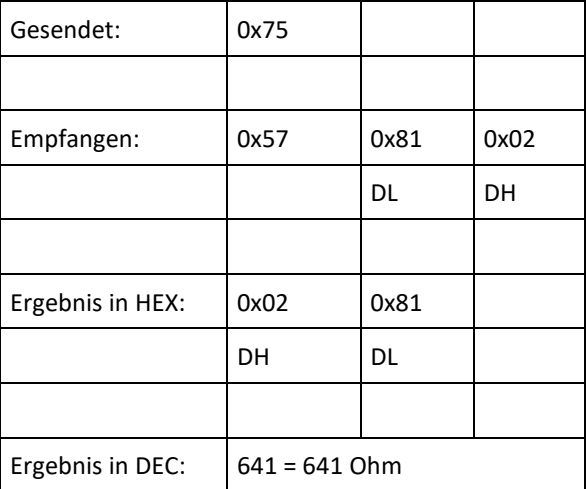

## <span id="page-17-0"></span>20 Umrichter-Temperatur abfragen

## GESENDET:

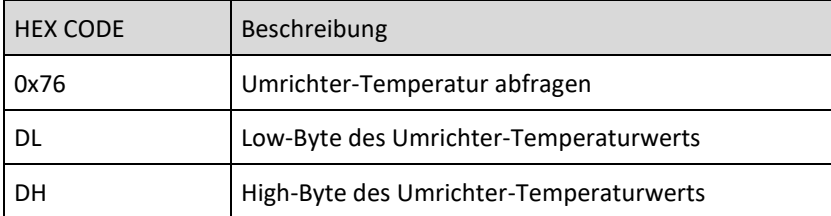

#### EMPFANGEN:

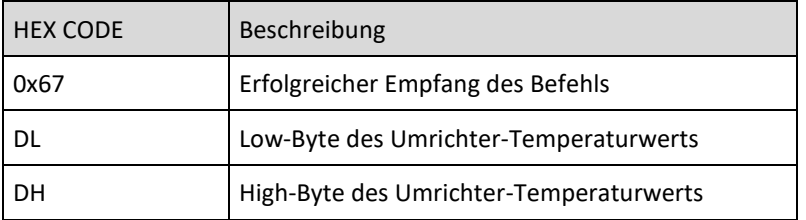

Hier wird die Temperatur in Grad Celsius angezeigt (°C).

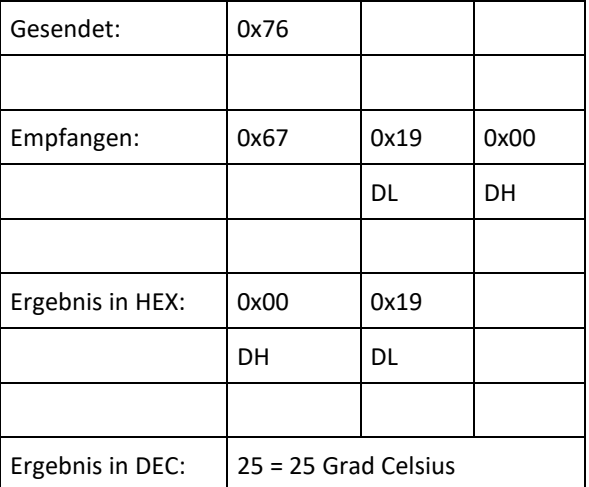

## <span id="page-18-0"></span>21 Bezeichnung abfragen

GESENDET:

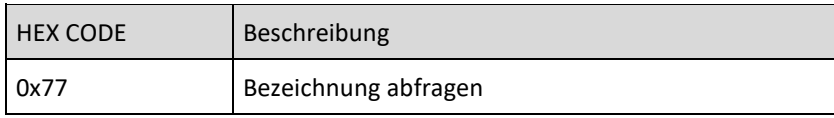

### EMPFANGEN:

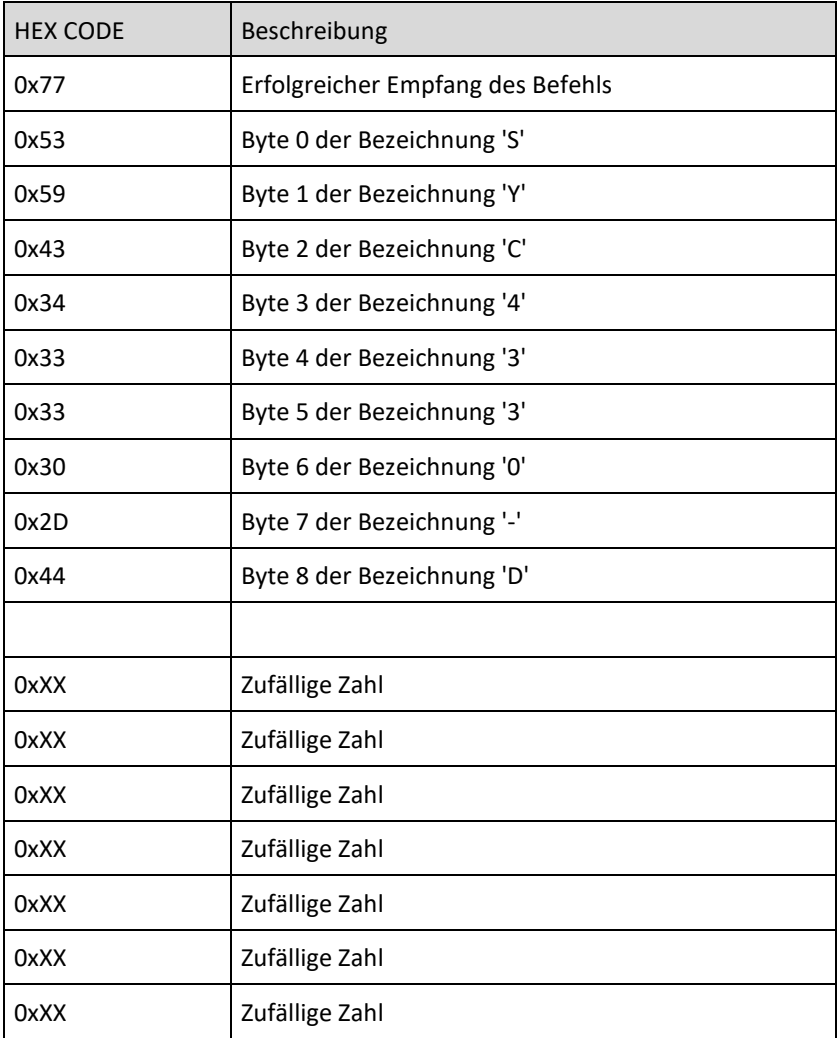

Hier wird der Name des Umrichters angezeigt, was für die Bestätigung der Hardware nützlich sein kann.

## <span id="page-19-0"></span>Gewährleistungsbedingungen

SycoTec übernimmt im Rahmen der gültigen SycoTec Lieferungs- und Zahlungsbedingungen die Gewährleistung für einwandfreie Funktion, Fehlerfreiheit im Material und in der Herstellung auf die Dauer von 12 Monaten ab dem vom Verkäufer bescheinigten Verkaufsdatum.

Bei begründeten Beanstandungen leistet SycoTec Gewährleistung durch kostenlose Ersatzteillieferung oder Instandsetzung. SycoTec haftet nicht für Defekte und deren Folgen, die entstanden sind oder entstanden sein können, durch natürliche Abnützung, unsachgemäße Behandlung, Reinigung oder Wartung, Nichtbeachtung der Wartungs-, Bedienungs-, oder Anschlussvorschriften, Korrosion, Verunreinigung in der Luftversorgung oder chemische oder elektrische Einflüsse, die ungewöhnlich oder nach den Werksvorschriften nicht zulässig sind. Der Gewährleistungsanspruch erlischt wenn Defekte oder ihre Folgen darauf beruhen können, dass Eingriffe oder Veränderungen am Produkt vorgenommen wurden. Ansprüche auf Gewährleistung können nur geltend gemacht werden, wenn diese unverzüglich SycoTec schriftlich angezeigt werden.

Der Einsendung des Produkts ist eine Rechnungs- bzw. Lieferschein-Kopie, aus der die Fertigungsnummer eindeutig ersichtlich ist, beizufügen.

(EN = Original)

## **INDUSTRIAL DRIVES**

SycoTec GmbH & Co. KG

Wangener Strasse 78 88299 Leutkirch Germany

Phone +49 7561 86-0  $info@sycotec.eu$ www.sycotec.eu

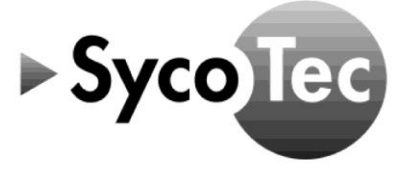